# Packet Marking op Frame Relay PVC's configureren  $\overline{\phantom{a}}$

## Inhoud

[Inleiding](#page-0-0) [Voorwaarden](#page-0-1) [Vereisten](#page-0-2) [Gebruikte componenten](#page-0-3) **[Conventies](#page-0-4)** [Op klasse gebaseerde pakketmarkering](#page-1-0) [De in aanmerking komende bit instellen](#page-1-1) [Kiezen waar u een servicebeleid wilt toepassen](#page-4-0) [Verouderde Syntax - DE-lijsten](#page-5-0) [Gerelateerde informatie](#page-6-0)

## <span id="page-0-0"></span>**Inleiding**

Dit document beschrijft de ondersteunde opdrachten om pakketmarkering te configureren via Frame Relay-interfaces.

#### <span id="page-0-1"></span>Voorwaarden

#### <span id="page-0-2"></span>**Vereisten**

Er zijn geen specifieke vereisten van toepassing op dit document.

#### <span id="page-0-3"></span>Gebruikte componenten

Dit document is niet beperkt tot specifieke software- of hardwareversies.

De informatie in dit document is gebaseerd op de apparaten in een specifieke laboratoriumomgeving. Alle apparaten die in dit document worden beschreven, hadden een opgeschoonde (standaard)configuratie. Als uw netwerk live is, moet u de potentiële impact van elke opdracht begrijpen.

#### <span id="page-0-4"></span>**Conventies**

Raadpleeg [Cisco Technical Tips Conventions \(Conventies voor technische tips van Cisco\) voor](//www.cisco.com/en/US/tech/tk801/tk36/technologies_tech_note09186a0080121ac5.shtml) [meer informatie over documentconventies.](//www.cisco.com/en/US/tech/tk801/tk36/technologies_tech_note09186a0080121ac5.shtml)

## <span id="page-1-0"></span>Op klasse gebaseerde pakketmarkering

[Op klasse gebaseerde pakketmarkering](//www.cisco.com/en/US/docs/ios/12_2/qos/configuration/guide/qcfcbmrk.html) gebruikt [ingestelde](//www.cisco.com/en/US/docs/ios/12_3/qos/command/reference/qos_s1g.html) opdrachten en andere opdrachten van de QoS-opdrachtinterface (Modular Quality of Service) om de waarde van een veld in een pakketheader te wijzigen.

Met de huidige Cisco IOS® software releases kunt u deze acties uitvoeren:

- Stel de IP-voorrang-bits of het IP-gedifferentieerde servicescoderingspunt (DSCP) in het IP-● type van de service-byte (ToS) in.
- Stel de waarde van Layer 2 serviceklasse (CoS) in.
- Associeer een lokale QoS-groepswaarde met een pakket.
- Wijzig de instelling Cell Loss Priority (CLP) bit in de ATM-header van een pakket van 0 tot 1.

Zowel het input- als het uitvoerbeleid worden ondersteund. Let bij het configureren van op klasse gebaseerde markering op deze beperkingen:

- Het uitvoerbeleid vereist Frame Relay Traffic Shaping (FRTS).
- Alleen Cisco Express Forwarding-switched pakketten worden ondersteund.
- E[e](//www.cisco.com/en/US/docs/ios/12_3/qos/command/reference/qos_s1g.html#wp1074821)n beleidskaart die de <u>ingestelde [anti-klp opdracht](//www.cisco.com/en/US/docs/ios/12_3/qos/command/reference/qos_s1g.html#wp1074821)</u> bevat<u>[,](//www.cisco.com/en/US/docs/ios/12_3/qos/command/reference/qos_s1g.html#wp1074821)</u> kan alleen als uitvoerbeleid worden toegevoegd.

Dit is een voorbeeld van hoe de DSCP waarde wordt ingesteld:

#### Configuratievoorbeeld - op klasse gebaseerde markering

```
class-map user1
  match access-group 101
!
class-map user2
  match access-group 102
!
policy-map dscp
  class user1
    set ip dscp AF11
  class user2
    set ip dscp AF12
!
map-class frame set-dscp
  service-policy input dscp
!
int s0/0/0:0
 no ip address
 encapsulation frame-relay
 frame-relay traffic-shaping
!
int s0/0/0:0.125
 frame-relay interface-dlci 125
  class set-dscp
```
#### <span id="page-1-1"></span>De in aanmerking komende bit instellen

De modulaire QoS CLI ondersteunt twee opdrachten om de waarde van het in aanmerking komende (DE) bit van de disard in een Frame Relay-kader te wijzigen. Deze opdrachten worden voor de klasse ingesteld [met](//www.cisco.com/en/US/docs/ios/12_3/qos/command/reference/qos_s1g.html#wp1078764) op klasse gebaseerde vormgeving en voor de op klasse gebaseerde controle op de frde-transmissie.

Opmerking: de set-frde-submit opdracht is niet van toepassing op Frame Relay-verkeer dat via Any Transport via MPLS (AToM) wordt vervoerd.

Frame Relay ondersteunt een pakket-prioriteitsregeling op twee niveaus met het DE-bit. Oorspronkelijk alleen netwerkapparaten, zoals Frame Relay-switches, stellen de DE-bit in om het relatieve belang van een frame aan te geven. In recente Cisco IOS softwarereleases, kunnen routers nu het DE-bit instellen.

In het volgende schema wordt het formaat van een Frame Relay-kader weergegeven. Het DE-bit is een van de drie bits die de Frame Relay congestie-aanmeldingsmechanismen beheersen.

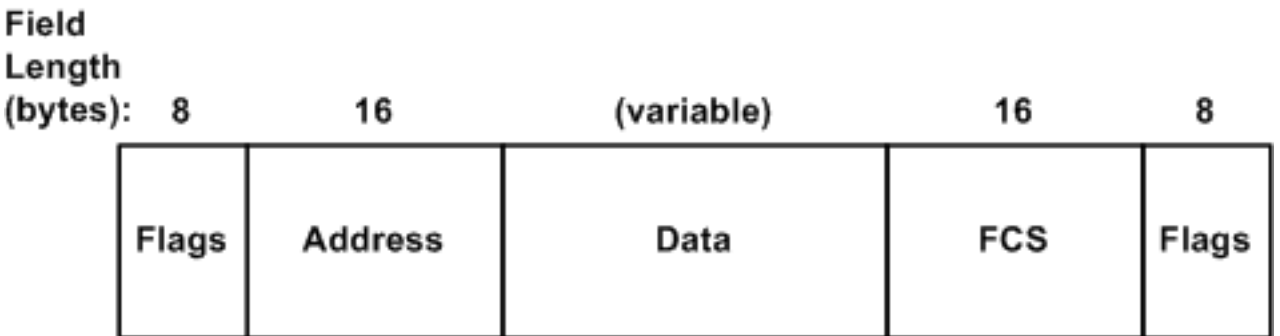

Geef deze opdrachten uit om markering op klasse te controleren:

- <u>toon beleid-kaart interface *interface-naam*</u> -Toont de configuratie en statistieken van alle klassen die voor al het dienstbeleid op de gespecificeerde interface zijn gevormd.
- <u>Le**g frame-relais pvc [***dlci-number***]</u> -**displays<u> weer</u> voor alle permanente PVC-onderdelen</u> (Virtual Circuit Emulation). Dit omvat deze statistieken:FRTS en informatie over het dienstenbeleidfragmentatiehet aantal pakketten dat in en uit moethet aantal frames met de Backward Expliciet Congestion Kennisgeving (BECN), Forward Expliciet Congestion Kennisgeving (FECN) en DE-bits

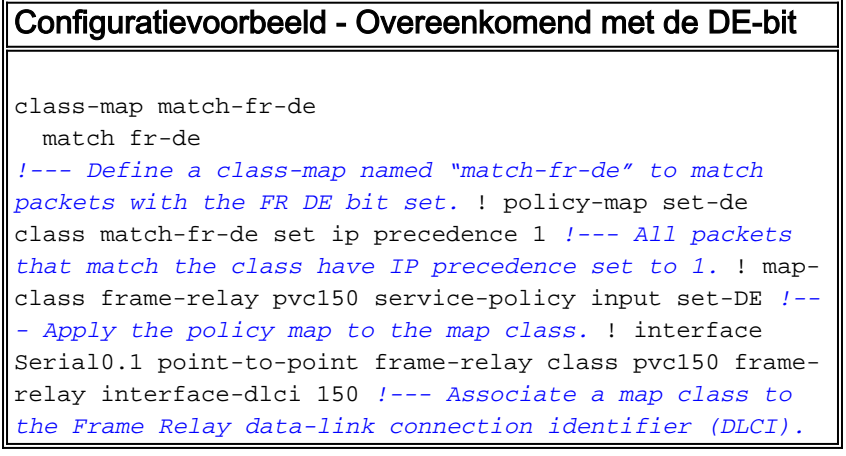

Router# **show policy-map interface s0.1**

Serial0.1

```
 Service-policy input: set-prec
```

```
 Class-map: match-fr-de (match-all)
   358 packets, 103820 bytes
   30 second offered rate 18000 bps, drop rate 0 BPS Match: fr-de
```

```
 QoS Set
  ip precedence 1
    Packets marked 359
```

```
 Class-map: class-default (match-any)
   643 packets, 186470 bytes
   30 second offered rate 32000 BPS, drop rate 0 BPS
   Match: any (1201)
```
Cisco IOS-softwarerelease 12.2(2)T biedt ondersteuning om het DE-bit in te stellen met de setfrde-submit optie als onderdeel van de **politie-**opdracht. (Raadpleeg voor meer informatie de [traffic](//www.cisco.com/en/US/docs/ios/12_2t/12_2t2/feature/guide/ftpoli.html) [policing.](//www.cisco.com/en/US/docs/ios/12_2t/12_2t2/feature/guide/ftpoli.html)) Het kan ook nuttig zijn om het DE bit in te stellen wanneer het gebruikt wordt met snelheidsbeperkende mechanismen, zoals op klasse gebaseerd toezicht. Het doel van een dergelijk QoS-beleid is niet-conforme pakketten te verzenden met Frame Relay en DE bit set, zodat downstreamswitches alle niet-conforme verkeer tijdens congestieomstandigheden kunnen laten vallen.

Opmerking: hoewel op klasse gebaseerde controle pakketmarkering ondersteunt, wordt aangeraden deze optie alleen te gebruiken als u pakketten wilt markeren om te voorkomen dat ze door het pendel-mechanisme van de politie worden uitgevoerd.

Het volgende configuratievoorbeeld gebruikt de politie opdracht om het totale verkeer te beperken tot 800 Kbps. Al het verkeer dat in overeenstemming is met een IP-voorrang van 7 wordt verzonden, en al het niet-conforme verkeer heeft het DE-bit ingesteld.

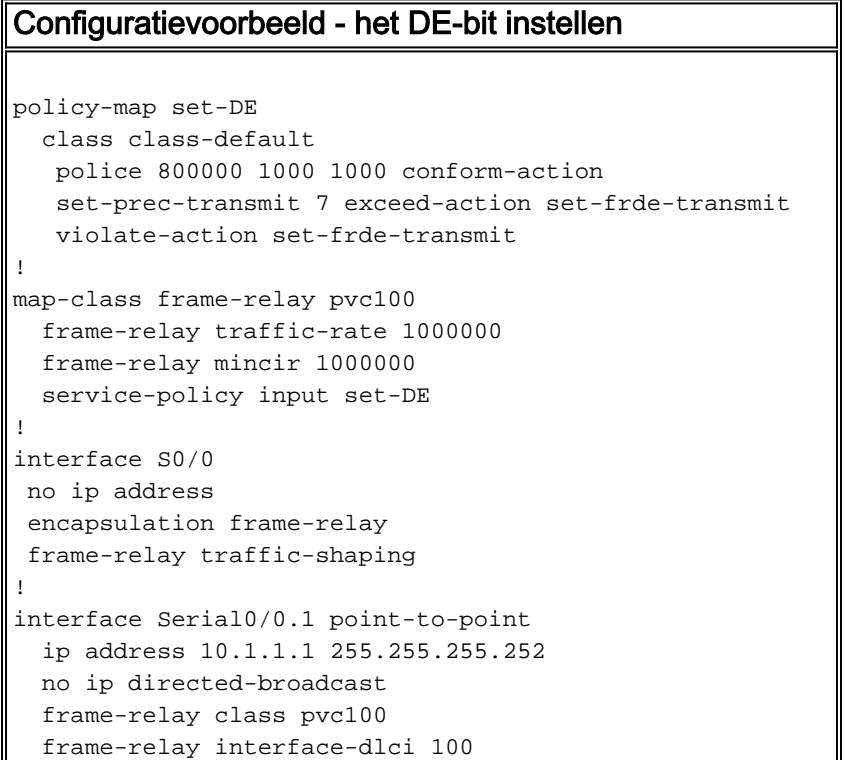

#### router# **show policy-map set-DE**

```
 Policy Map set-DE
    Class class-default
      police 800000 1000 1000 conform-action
      set-prec-transmit 7 exceed-action
      set-frde-transmit violate-action
      set-frde-transmit
```
PVC Statistics for interface Serial0 (Frame Relay DTE) DLCI = 100, DLCI USAGE = LOCAL, PVC STATUS = STATIC, INTERFACE = Serial0/0.1 input pkts 0 output pkts 13000 in bytes 0 out bytes 3770000 dropped pkts 0 in FECN pkts 0 in BECN pkts 0 out FECN pkts 0 out BECN pkts 0 in DE pkts 0 out DE pkts 4447 out bcast pkts 0 out bcast bytes 0 PVC create time 00:51:50, last time PVC status changed 00:51:50 service policy set-DE Service-policy output: set-DE (1069) Class-map: class-default (match-any) (1071/2) 11519 packets, 3340510 bytes 30 second offered rate 1140000 BPS, drop rate 0bps Match: ip precedence 1 (1075) police: 800000 BPS, 1000 limit, 1000 extended limit conformed 4448 packets, 1289920 bytes; action: set-prec-transmit 7 exceeded 11 packets, 3190 bytes; action: set-frde-transmit violated 8475 packets, 2457750 bytes; action: set-frde-transmit conformed 394000 BPS, exceed 1000 BPS violate 749000 BPS Output queue size 20/max total 600/drops 1451

Let bij het testen van de configuratie op deze informatie:

- Op klasse gebaseerde markering vereist Cisco Express doorsturen. Geef de opdracht <mark>ip cef</mark> ui[t](//www.cisco.com/en/US/docs/ios/12_3/switch/command/reference/swi_e1.html#wp1071616) [in de mondiale configuratiemodus, om Cisco Express Forwarding in staat te stellen](//www.cisco.com/en/US/docs/ios/12_3/switch/command/reference/swi_e1.html#wp1071616) als deze niet al ingeschakeld is.
- Oorspronkelijk was deze op klasse gebaseerde markering alleen van toepassing op pakketten die werden verzonden door Cisco Express. Zodoende zou u geen overeenkomende pakkettellers zien stijgen als u ping gebruikte om verkeer op dezelfde router te genereren, omdat dergelijke pakketten proces-switched zijn.
- Ondersteuning voor class-gebaseerde markering van router-gegenereerde pakketten wordt geïntroduceerd in Cisco IOS-softwarerelease 12.2(6.8)T.

#### <span id="page-4-0"></span>Kiezen waar u een servicebeleid wilt toepassen

Op de Cisco 7200 Series, Cisco 2600/3600 Series en andere platforms dan routeprocessor/Switch Processor (RSP), moet een servicebeleid binnen een map-klasse worden toegepast. Het kan niet rechtstreeks op Frame Relay PVC worden toegepast. Uitvoer beleid vereist FRTS, dat u met de frame-relais [opdracht](//www.cisco.com/en/US/docs/ios/12_3/wan/command/reference/wan_f2g.html#wp1062131) kunt inschakelen. Deze opdracht vormt PVC wachtrijen. Daarom moet een servicebeleid in het algemeen worden geconfigureerd in de DLCI-configuratiemodus of in het PVC.

In de huidige Cisco IOS-softwarereleases, ondersteunen Frame Relay-interfaces de toepassing van een beleidskaart (met de [opdracht](//www.cisco.com/en/US/docs/ios/12_3/qos/command/reference/qos_s1g.html#wp1037551) [s](//www.cisco.com/en/US/docs/ios/12_3/qos/command/reference/qos_s1g.html#wp1037551)ervice-beleid) op interfaces, subinterfaces en VC's. In deze tabel worden de ondersteunde combinaties van beleidsmaatregelen opgesomd:

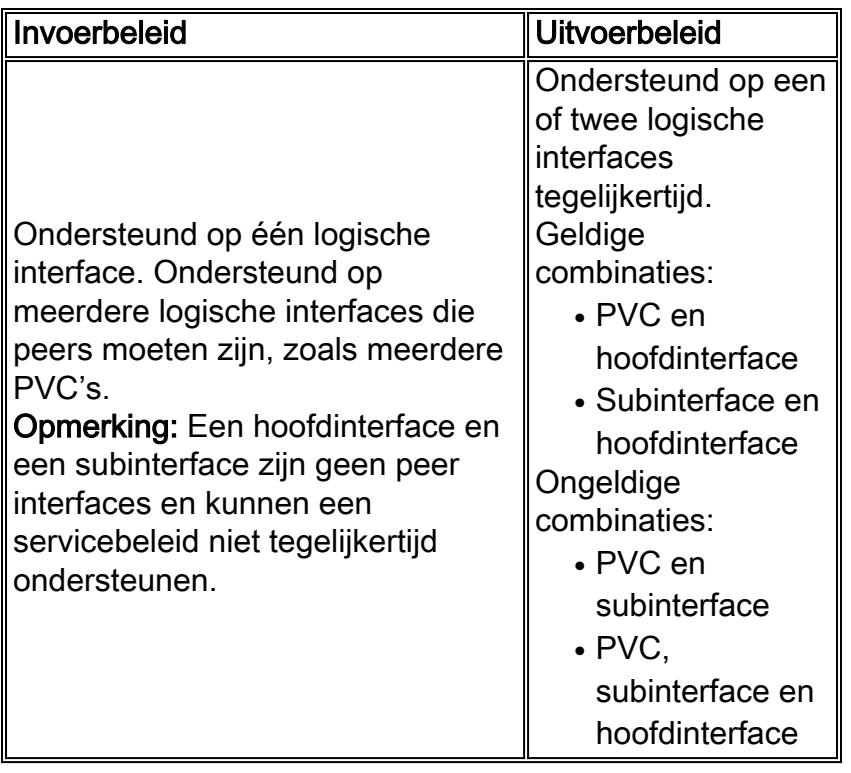

Oorspronkelijk markeerde de configuratie van een dienstbeleid met de ingestelde opdracht direct op een hoofdinterface geen subinterface verkeer. Dit illustreert symptomen van dit probleem:

```
Interface Serial5/1:1
no ip address
 encapsulation frame-relay
 no keepalive
service-policy output set
!--- Avoid the placement of a service policy on a main interface. no fair-queue frame-relay
class data-map frame-relay traffic-shaping ! interface Serial5/1:1.1 point-to-point ip address
23.0.0.2 255.0.0.0 frame-relay interface-dlci 300 giulia# show policy-map interface
 Serial5/1:1
  Service-policy output: set
```
 Class-map: prec-0 (match-all) 100 packets, 10400 bytes

*!--- Packets are classified correctly.* 5 minute offered rate 0 BPS, drop rate 0 BPS Match: ip precedence 0 QoS Set ip precedence 1 Packets marked 0 *!--- No packets are marked.* Class-map: class-default (match-any) 0 packets, 0 bytes 5 minute offered rate 0 BPS, drop rate 0 BPS Match: any

Als een tijdelijke oplossing moet u het servicebeleid op de subinterface toepassen.

## <span id="page-5-0"></span>Verouderde Syntax - DE-lijsten

In Cisco IOS-softwarereleases die de nieuwe syntaxis van Cisco modulair QoS CLI niet ondersteunen, kunt u de syntaxis van Cisco legacy DE gebruiken om het DE-bit in te stellen. De legacy syntax gebruikt DE-lijsten die de kenmerken van pakketten identificeren om in aanmerking te komen voor teruggooi, en u kunt ook DE-groepen specificeren om de DLCI-effecten te identificeren.

U kunt DE-lijsten maken op basis van het protocol of de interface en op basis van verschillende kenmerken zoals fragmentatie van het pakket, een specifieke TCP- of UDP-poort (Transmission Control Protocol) of een User Datagram Protocol-poort (UDP), een toegangslijstnummer of een pakketgrootte. Raadpleeg d[e](//www.cisco.com/en/US/docs/ios/12_3/wan/command/reference/wan_f1g.html#wp1033209) [opdracht](//www.cisco.com/en/US/docs/ios/12_3/wan/command/reference/wan_f1g.html#wp1033209) Frame Relay de-list [in de](//www.cisco.com/en/US/docs/ios/12_3/wan/command/reference/wan_f1g.html#wp1033209) [Cisco IOS WAN-opdracht](//www.cisco.com/en/US/docs/ios/12_3/wan/command/reference/wan_f1g.html) [Opdracht](//www.cisco.com/en/US/docs/ios/12_3/wan/command/reference/wan_f1g.html) voor meer informatie [in Wide Area Network.](//www.cisco.com/en/US/docs/ios/12_3/wan/command/reference/wan_f1g.html)

Om een DE groep te definiëren die de DE lijst en de betrokken DLCI specificeert, geeft de [opdracht](//www.cisco.com/en/US/docs/ios/12_3/wan/command/reference/wan_f1g.html#wp1033119) frame-relais de-group-group-aantal dlci ui[t](//www.cisco.com/en/US/docs/ios/12_3/wan/command/reference/wan_f1g.html#wp1033119) [in de interfaceconfiguratiemodus.](//www.cisco.com/en/US/docs/ios/12_3/wan/command/reference/wan_f1g.html#wp1033119)

## <span id="page-6-0"></span>Gerelateerde informatie

- [QoS-ondersteuningspagina](//www.cisco.com/web/psa/technologies/index.html?c=268435881&referring_site=bodynav)
- [Technische ondersteuning en documentatie Cisco Systems](//www.cisco.com/cisco/web/support/index.html?referring_site=bodynav)